# 4. Configure channels

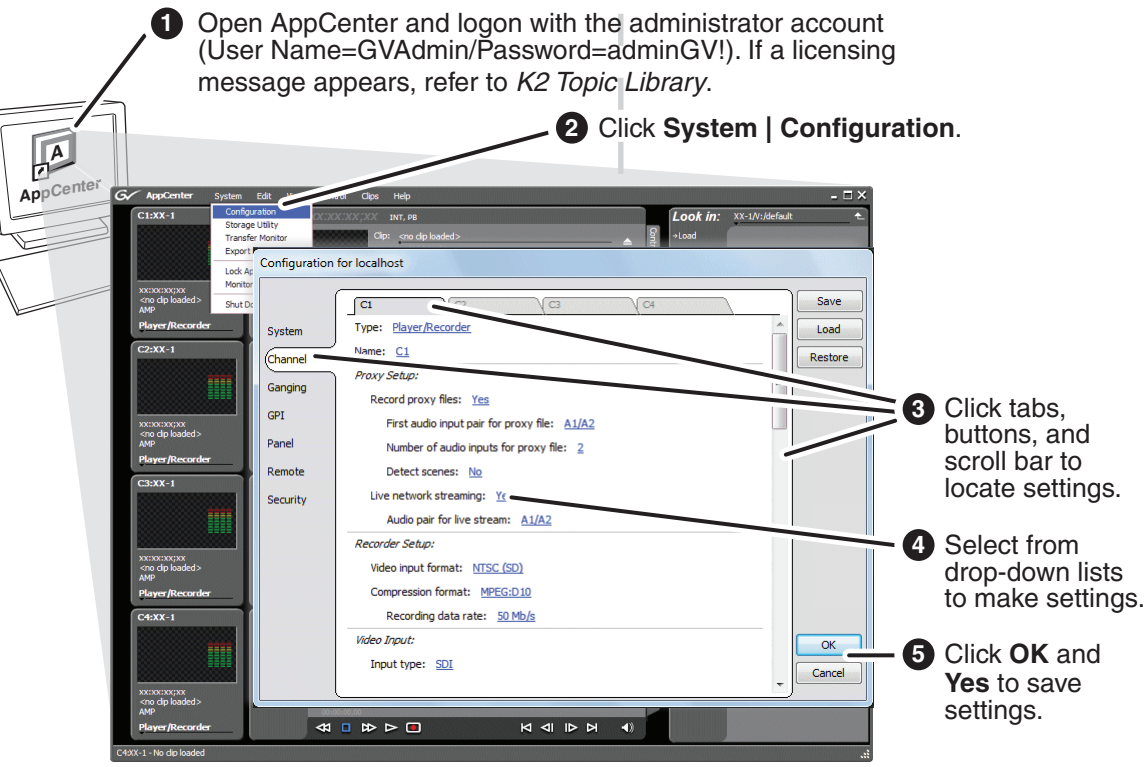

### 3. Configure network and, if necessary, storage

**1** Use SiteConfig as appropriate for your K2 system and on-site networking.

- **Stand-alone internal or direct-connect storage** Install SiteConfig on a control point PC, discover the K2 Summit Production Client, and configure network interfaces.
- Configure Control Team for the control network.
- If desired, configure Media Connections for the FTP/Streaming network.

Refer to *K2 Topic Library* for instructions.

- **3**Configure storage as follows:
	- **Internal storage** No storage configuration is necessary. Storage is pre-configured.
	- **Direct-connect storage** Use Storage Utility to Bind RAID disks and make file system. Refer to the *K2 Topic Library*.

DHCP is enabled and the chassis serial number is the hostname. Default network settings

**3 2** Configure network name resolution via host files or otherwise, as required by on-site networking. FTP/Streaming network hostnames must include "\_he0" suffix.

- **1** Before power on, take note of the chassis serial number, located behind the bezel/fan.
- 2 Identify the Recovery Flash Drive, which is labeled with this unit's serial number. Make sure it remains stored with this specific unit.
- Replace the bezel/fan **2 3** and identify the following:
- Press the standby switch **3 4** to power on.
- **5** Log on with the default Windows admin account: -Username: GVAdmin -Password: adminGV!

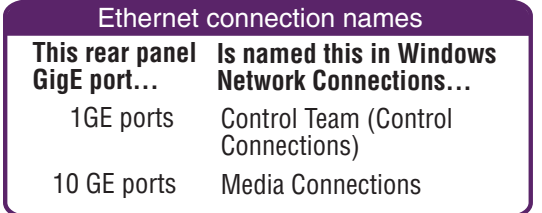

### K2 Summit 3G+ Production Client Quick Start Guide 13-00008-000 December 5, 2017

Before you begin, unpack the following items.

OK

 $\overline{A}$ 

Each channel (C1, C2, etc.) can be an input (record channel) or an output (play channel). Connect video/audio IN and OUT to each

Standard bi-directional channels

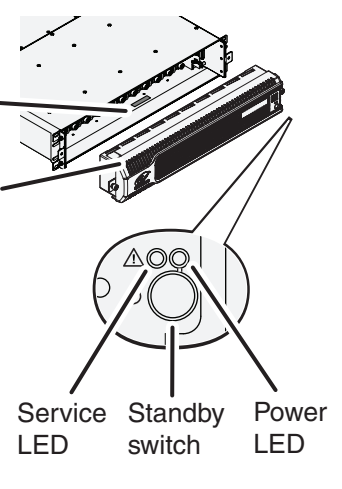

Power LED goes on and stays on. Service LED stays off.

Normal startup sequence

On the Windows desktop, check the system **3 6** tray. When the network icon indicates connectivity, the K2 Summit system is operational.

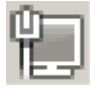

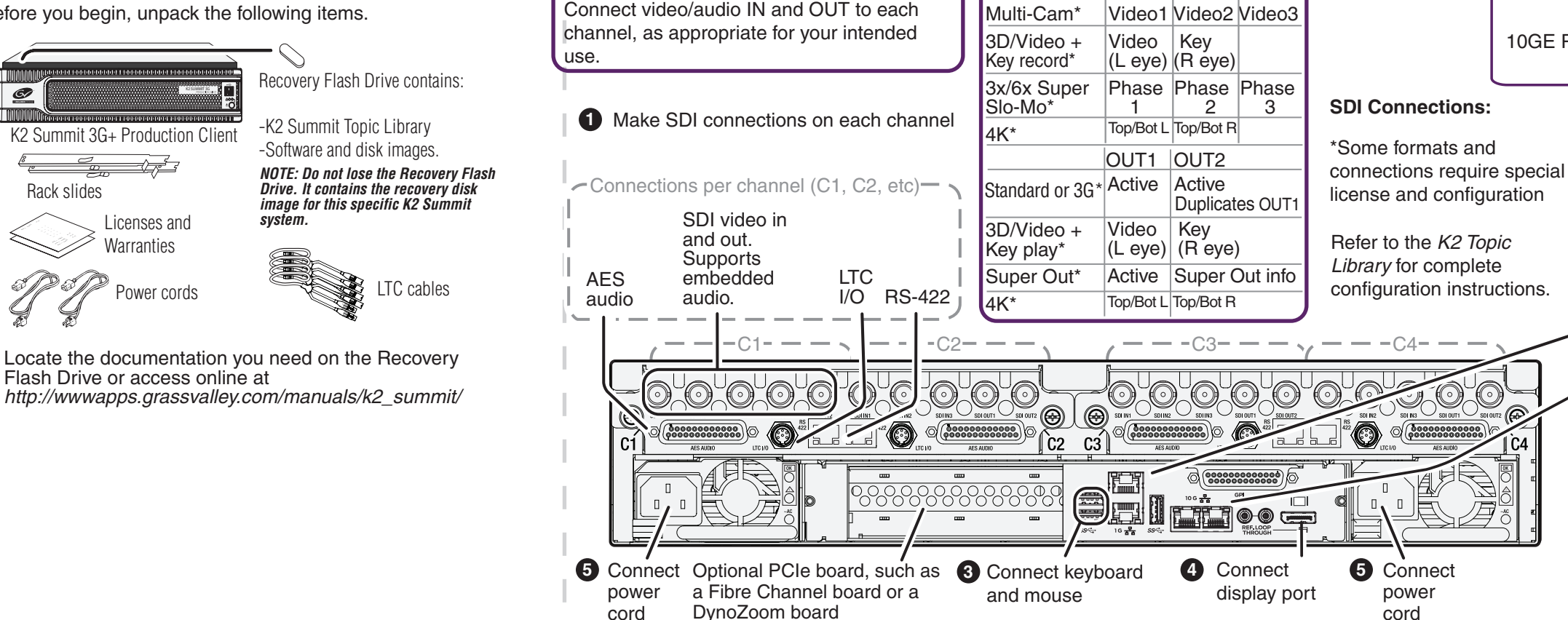

**2** Connect network cables to Ethernet ports

 1GE Ports - Control network (Control Connections) 10GE Ports - FTP/Streaming (Media Connections) **Internal or direct-connect storage:**

### Ethernet cabling

SDI connections

 $IN1$   $IN2$   $IN3$ 

Standard or 3G\* Active

1GE ports

10GE ports

## 1. Make cable connections 2. Start up 2. Start up 2. Start up 2. Start up

### 5. Record and play

### 6. Create a playlist

# 8. For more information...

 $\Box$ 

Find the complete topic library for K2 products at: *http://wwwapps.grassvalley.com/manuals/k2\_summit/* **K2 SUMMIT 100** 日本十之品 ummit 3G+ svste Use the following information to contact product support by phone during business hours. Afterhours phone support is available for warranty and contract customers. **North America** +800 547 8949 +1 530 478 4148 International  $-For$  local phone and email support go to:

grass valley A BELDEN BRAND

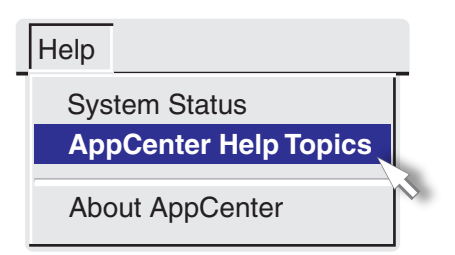

In AppCenter, click **Help | AppCenter Help Topics** and read the complete documentation for operating and configuring K2 Summit system channels.

 $\subset$ 

Go to *http://www.grassvalley.com/support* and find solutions to problems.

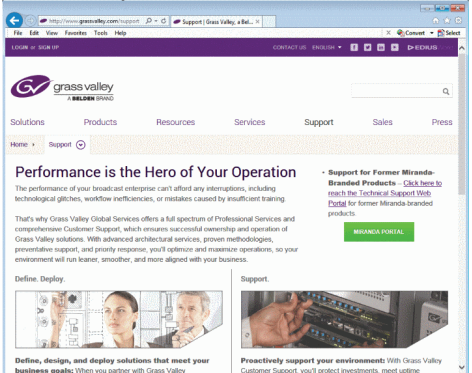

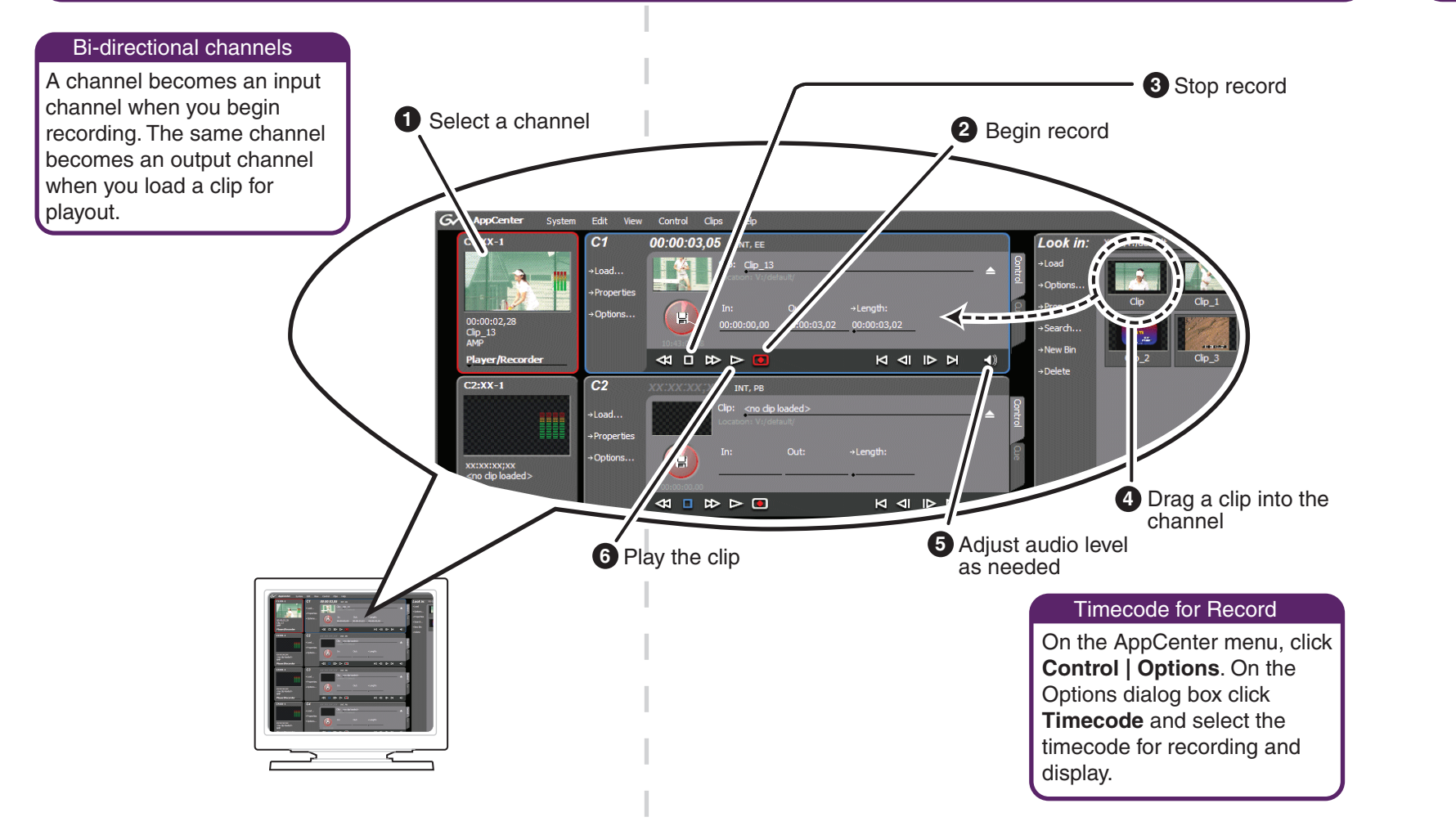

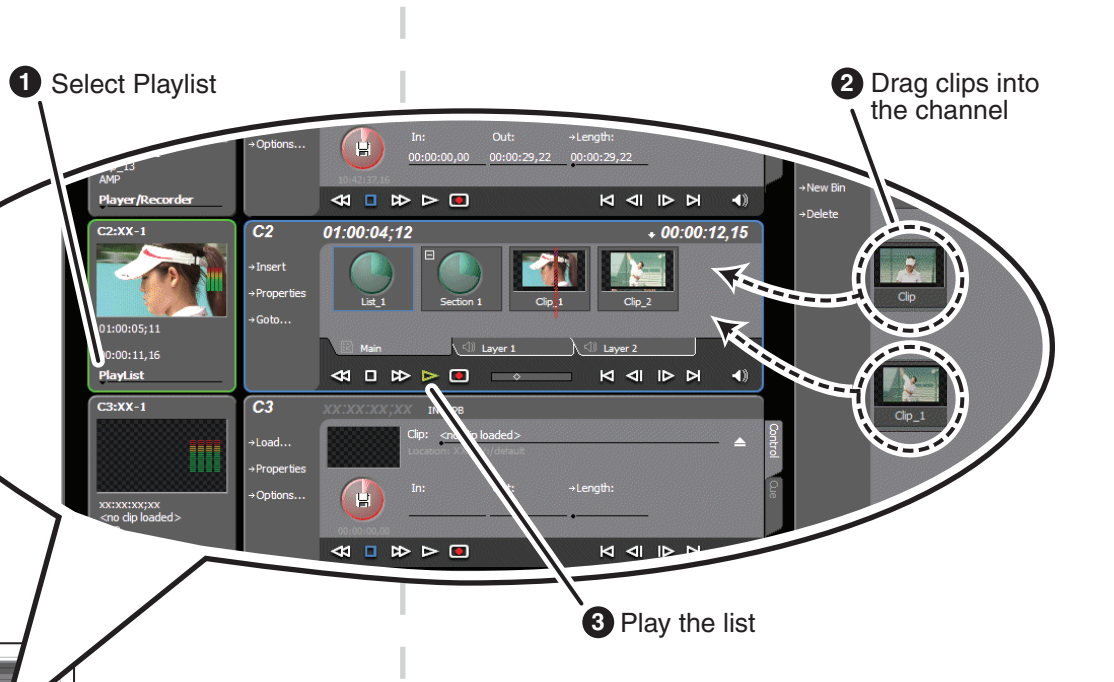

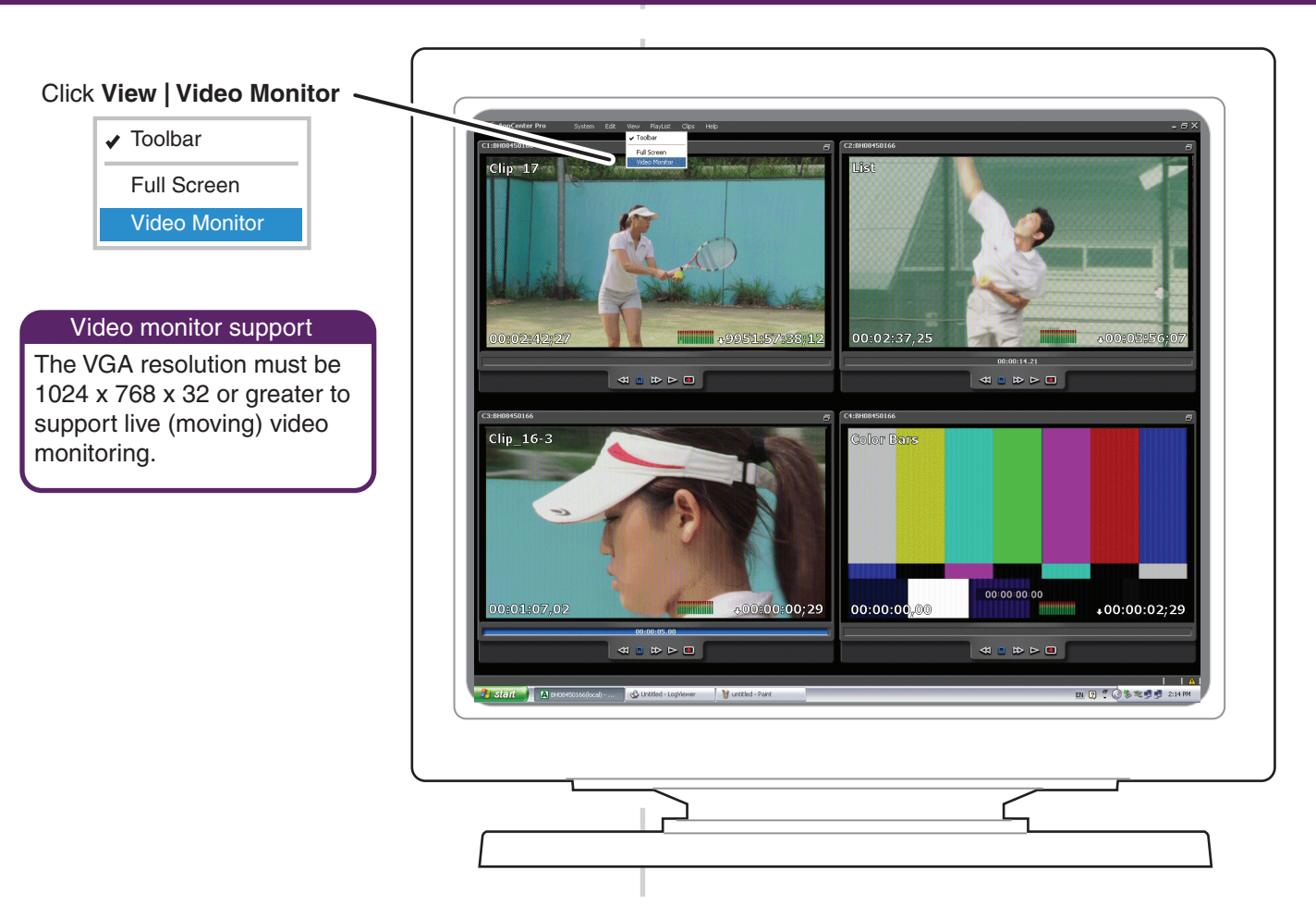

### 7. Monitor

http://www.grassvalley.com/support/contact

Copyright © 2018 Belden Inc. All rights reserved.

Refer to the AppCenter Help menu for complete information about playlist functionality and other operations, such as editing subclips.